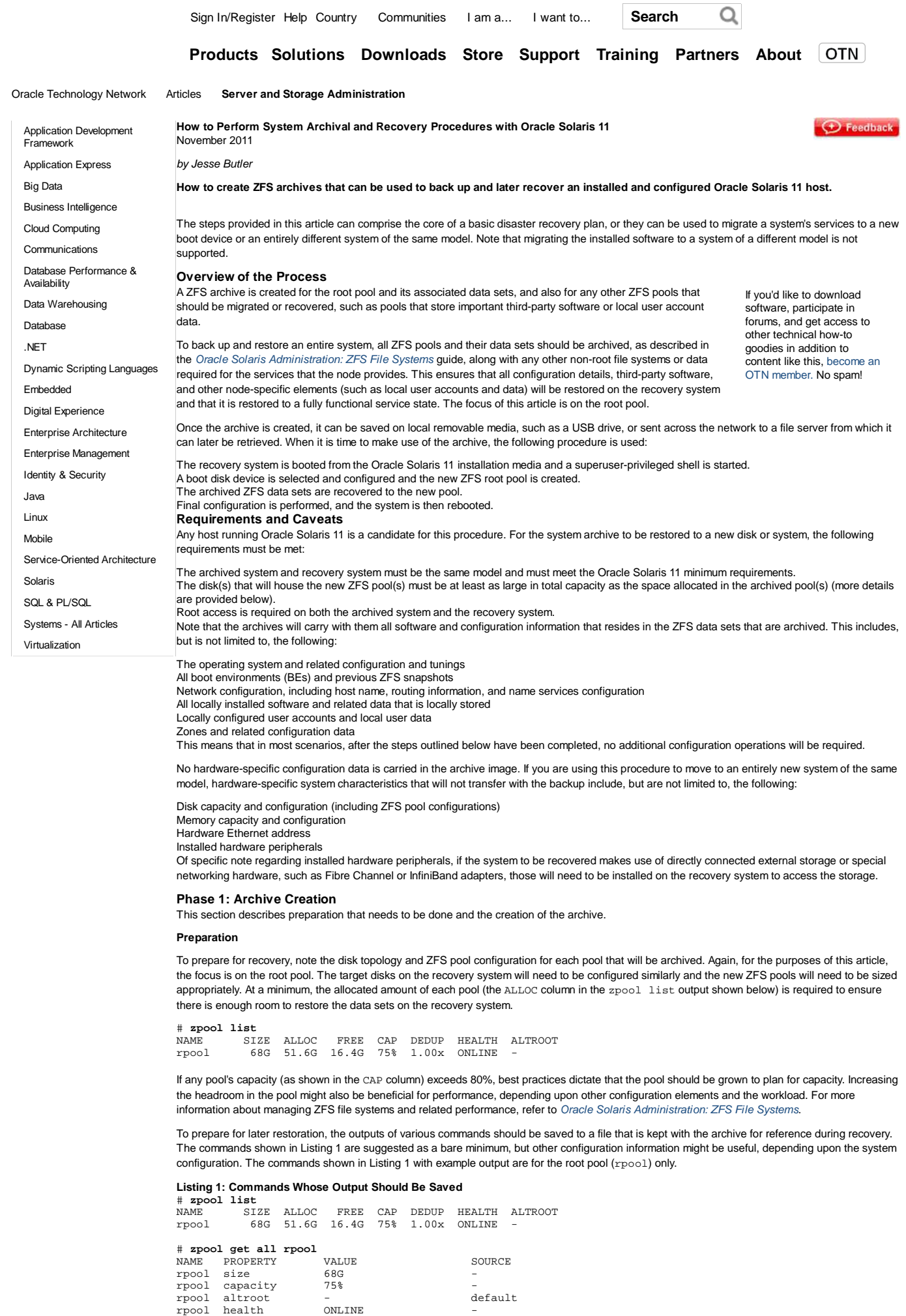

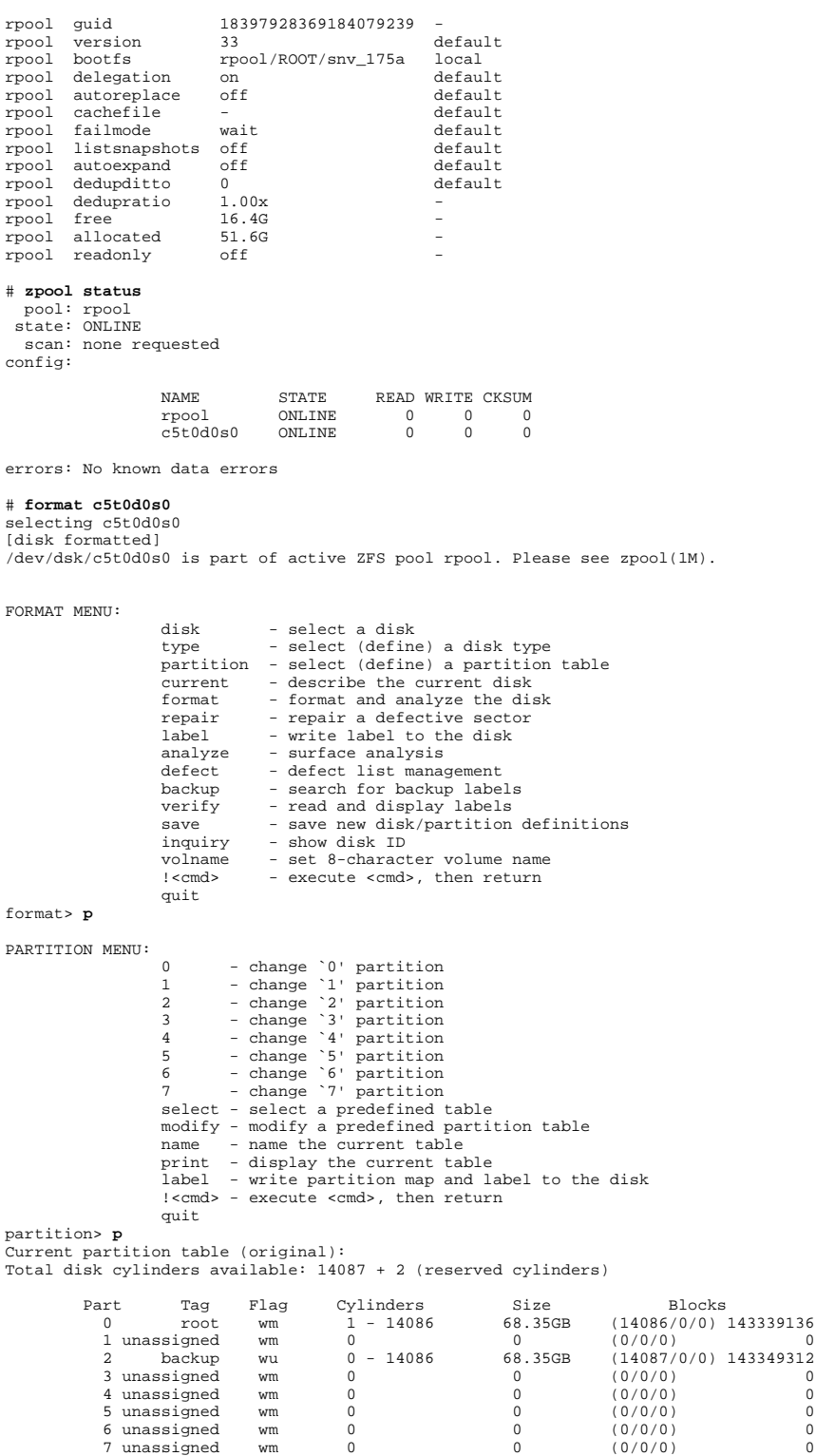

partition> **^D** #

The information above from the system being archived, along with anything else that might be useful during recovery, should be placed in a file that is stored alongside the archive files for use later during recovery.

Alternatively, you can use the Oracle Explorer Data Collector to gather all system configuration information for later reference. Oracle Explorer Data Collector and its related documentation can be found at My Oracle Support (support contract and login required).

For additional information about ZFS administration and capacity planning, refer to Oracle Solaris Administration: ZFS File Systems.

# **Archive Creation**

To archive the root pool and include all snapshots and BEs, a ZFS replication stream is created. First, you must create a recursive snapshot from the top level of the pool. In the same way, you can archive other pools that need to be archived and carried over to a recovered host.

Note that xpool is the default root pool name, but the root pool might be named differently on any given system. If all pools and data sets are archived, this isn't overly important. However, if only the root file system is needed or only a select set of BEs are required for the backup, and it is unclear on which pool they reside, this can be determined by using the command beadm list -d. From this point onward, the default name rpool is used to reference the root pool.

The following command creates a recursive snapshot named archive of the root pool. You can select a snapshot name based upon the date or whatever descriptive labels you desire.

# **zfs snapshot -r rpool@archive**

The recursive snapshot has now been created, but the swap and dump device snapshots should be deleted from it, because they likely do not contain any data relevant to system migration or recovery. Also, removing them typically reduces the size of the archive significantly.

The following commands delete the default-named swap and dump device snapshots, though there might be more deployed on a host.

Note: Regarding the dump device, while it is possible that the dump device has data that has not yet been extracted to the /var data set (in the form of a core archive), it is unlikely. If this is the case, and the contents of the dump device should be preserved, the contents should be dumped out to the file system prior to deleting the dump device snapshot. See dumpadm(1M) for further details.

# **zfs destroy rpool/swap@archive**

# **zfs destroy rpool/dump@archive**

To determine if more than the default-named devices are in place, use swap(1m) and dumpadm(1m) to list the names of swap and dump devices, respectively.

The snapshot is now prepared. The next step is to send it to a file for archival. In the event that more than one ZFS pool is being archived, each pool will have a snapshot, and each snapshot will be sent to its own archive file. Again, for the purposes of this example, the following steps focus on creating the archive for the root pool. However, any other pools on the system can be archived in the same manner.

The ZFS send command is piped into a qzip command, which results in a compressed file that contains the pool snapshot's archive. When creating this archive file, it is a good idea to use some unique naming scheme that reflects the host name, the date, or other descriptive terms that will be useful in determining the contents of the archive at a later date.

The archive file can be saved locally for later relocation or created on removable media. Note that although compression is being used, enough storage space should be available either locally on or the file server for the archives. A good rule of thumb is to have enough capacity for the sum of the ALLOC amounts reported by zpool list.

To create the archive file locally, use the following command. The recovery image file name can be any string that helps identify this archive for later use. A common choice is to use the host name plus the date, for example.

# **zfs send -Rv rpool@archive | gzip > /path/to/archive\_\$(hostname)\_\$(date +%Y%m%d).zfs.gz**

The archive file should now be moved to a file server for later retrieval.

Optionally, the archive file can be written directly to an NFS-mounted path, as shown below.

# **zfs send -Rv rpool@archive | gzip > /net/FILESERVER/path/to/archive\_\$(hostname)\_\$(date +%Y%m%d).zfs.gz**

Similarly, the archive file can be streamed to a file server using ssh.

# **zfs send -Rv rpool@archive | gzip | ssh USER@FILESEVER "cat> /path/to/archive\_\$(hostname)\_\$(date +%Y%m%d).zfs.gz"**

Note that while streaming the archive across the network with this last option, the ssh transfer does not support any sort of suspend and resume functionality. Therefore, if the network connection is interrupted, the entire command will need to be restarted.

It is highly recommended that the archive files be stored on a file system that is backed up

Now that the recovery archive has been created, the local snapshots can be destroyed.

# **zfs destroy -r rpool@archive**

#### **Phase 2: Recovery from the Archive System Boot**

The recovery phase can occur whenever system recovery or system migration operations need to be done.

To get started, the recovery system needs to be booted from the Oracle Solaris 11 installation media. The install media used to boot the recovery system should be the same version of Oracle Solaris 11 that the archive was built from. For example, if the archive was created on an Oracle Solaris 11 11/11 host, the Oracle Solaris 11 11/11 installation media should be used in this phase. The system can be booted from DVD, USB device, or the network. Note that the system is not installed from this media, but rather, the media is used only to boot the system. Once booted, a shell will be started where the recovery procedure can begin.

To boot from DVD or USB install media, insert the media and select the appropriate device as the boot device. With a LiveCD, the GNOME desktop session can be used for the recovery procedure; once the desktop has started, start a terminal window to carry out the rest of this procedure. If text-based media is used, choose to exit to a shell when the Text Installer menu comes up.

The Oracle Solaris Automated Installer (AI) or a local copy of AI media can also be used to boot a system. On an x86 host, selecting the "Text Installer and command line" GRUB menu entry will run the Text Installer, where a shell can be selected from the menu.

Similarly, on a SPARC host, booting the AI media (either locally or over the network) without starting an automated install will allow you to select the shell from the Text Installer menu. This can be done by invoking the following boot command at the boot prompt on SPARC machines:

{0} ok **boot net:dhcp**

For further information on booting systems with Oracle Solaris 11, refer to the x86 and SPARC booting information in System Administration Guide: Basic Administration.

#### **Boot Device and Root Pool Preparation**

The first step is to configure the new boot disk device. See the Oracle Solaris Administration: Devices and File Systems guide and the x86 and SPARC booting information in System Administration Guide: Basic Administration for information on how to manage disk devices, how to determine the boot device, and how to change the default boot device, if necessary.

Note that, as previously referenced, the original disk layout can be replicated or a different one can be used, as long as the following steps are taken and space at the beginning of the disk is reserved for boot data. In addition, it is not necessary for the root pool (or other recovery target pools) to be the same size as the original one. It is, however, necessary that the new pools be large enough to contain all data in the respective archive file (that is, as large as the ALLOC section in the zpool list output, as described earlier).

Once the boot device is selected, it is configured as required, based upon the initial disk configuration on the archived system. To reiterate, what is required is that ultimately the ZFS pools that are created are large enough to store the data sets, as described by the ALLOC amounts shown in the output of zpool list.

The format(1M) command is used to configure the disk partitions and/or slices as desired. For boot devices, a VTOC label should be used, and the default configuration is a full-device slice 0 starting at cylinder 1. The files that were saved as part of the archive creation can provide guidance on how to best set up the boot device.

To begin, select the desired boot device from the format utility's menu, as shown in Listing 2.

# **Listing 2: Selecting the Boot Device**

# **format** Searching for disks...done

c3t3d0: configured with capacity of 68.35GB

```
AVAILABLE DISK SELECTIONS:
0. c3t2d0 <SEAGATE-ST973401LSUN72G-0556 cyl 8921 alt 2 hd 255 sec 63><br>
/pci@0,0/pci1022,7450@2/pci1000,3060@3/sd@2,0<br>
1. c3t3d0 <FUJITSU-MAY2073RCSUN72G-0401 cyl 14087 alt 2 hd 24 sec 424><br>
/pci@0,0/pci1022,7450@2/pci1000
Specify disk (enter its number): 1
selecting c3t3d0
[disk formatted]
```
With the disk selected, on x86 systems, you might need to create an fdisk partition.

format> **fdisk**

No fdisk table exists. The default partition for the disk is:

a 100% "SOLARIS System" partition

Type "y" to accept the default partition, otherwise type "n" to edit the partition table.

**y** format>

After this is done, you can configure the slices as needed. Listing 3 shows an example of setting up a full-capacity (or "all hog") slice 0, which is the default configuration. The slice starts at cylinder 1 to leave room for boot software at the beginning of the disk. Note that the partition table might look different based upon system architecture, disk geometry, and other variables.

# **Listing 3: Example of Setting Up a Full-Capacity Slice**

format> **partition** partition> **print** Current partition table (default): Total disk cylinders available: 8921 + 2 (reserved cylinders)

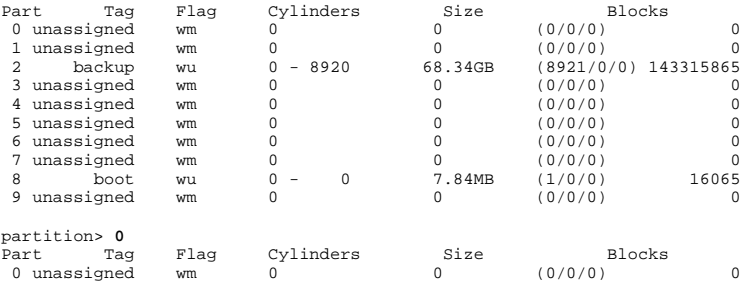

Enter partition id tag[unassigned]: **root** Enter partition permission flags[wm]: Enter new starting cyl[1]: **1** Enter partition size[0b, 0c, 1e, 0.00mb, 0.00gb]: **\$** partition>

After the slices are configured as needed, label the disk, as shown in Listing 4. The overall layout should then be confirmed prior to moving on to the next step.

**Listing 4: Labeling the Disk** partition> **label** Ready to label disk, continue? **y** partition> **print** Current partition table (unnamed): Total disk cylinders available: 8921 + 2 (reserved cylinders)

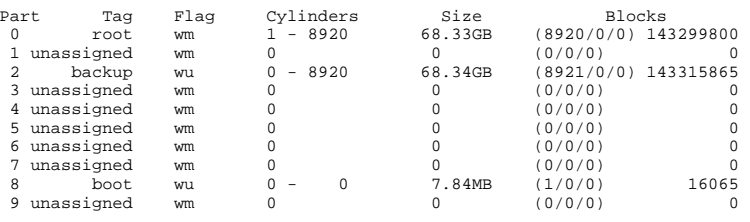

partition> **^D**

For more information regarding managing disk devices, see the Oracle Solaris Administration: Devices and File Systems guide.

# **ZFS Pool Creation and Archive Restoration**

With the disk configured, the new root pool can be created on slice 0 by using the following command:

#### # **zpool create rpool cXtXdXs0**

Note that if the archived system's root pool did not use the default name rpool, its name should be used here instead. Although the recovery procedure will complete successfully with a differently named pool, the resulting ZFS file system might take on a different mountpoint, which might lead to confusion. Therefore, the recovery ZFS pools should be created with the same names as the archived ZFS pools.

Any other ZFS pools that are needed for archive restoration can be created at this time. Note that if an existing pool on the system already uses the desired name, you will need to select another name. For more information on ZFS pool creation, see the Oracle Solaris Administration: ZFS File Systems guide.

The next step is to restore the ZFS data sets from the archive file(s). If the archive is stored on removable media, that media should be attached and configured now so the file(s) can be accessed. For information on configuring removable media, please see the Oracle Solaris Administration: Devices and File Systems guide.

Once the file is accessible locally, the data sets can be restored by using the following command.

# **gzcat /path/to/archive\_myhost\_20111011.zfs.gz | zfs receive -vF rpool**

If the files are stored on a networked file server, the following command can be used to stream the archive and restore the data sets.

# **ssh USER@FILESERVER "cat /path/to/archive\_myhost\_20111011.zfs.gz" | gzip -d | zfs receive -vF rpool**

If other pools were archived for restoration on this host, they can be restored at this point with the same ZFS operation shown above. For additional information on recovering ZFS data sets, see Oracle Solaris Administration: ZFS File Systems.

The data restoration portion of the procedure is now complete. Some final steps now must be performed to ensure that the recovered system will boot as expected.

# **Phase 3: Configuration and Validation**

First, swap and dump devices must be created for use with the recovered system. Note that the default-named devices are being used here and, as such, no further administrative tasks are required (for example, adding the swap device using the swap(1m) command) since they were already in use and are configured to run with this system at boot time. If the target system has a memory configuration that varies from the system that was archived, the swap and dump devices might require a different size, but the names are still the same as for the previous configuration and, thus, they will be configured properly on the first boot of the recovered system.

The swap and dump devices should be sized according to the advice in the Oracle Solaris Administration: Devices and File Systems and Oracle Solaris Administration: ZFS File Systems guides, which is roughly as follows.

#### **Table 1. Sizes for swap and dump Devices**

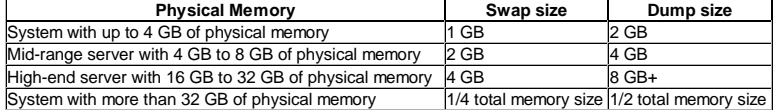

Note that after the system is booted, additional swap devices can be added, if needed. Please see the documentation referenced above for further information regarding management of these devices.

To recreate swap and dump devices with appropriate capacities, use the following commands. Note that in this example, the recovery system has 8 GB memory installed.

# # **zfs create -b \$(pagesize) -V 2GB rpool/swap** # **zfs set primarycache=metadata rpool/swap** # **zfs create -b 128k -V 4GB rpool/dump**

Next, the desired BE must be configured using the beadm(1M) command. The beadm list command displays a list of all available BEs.

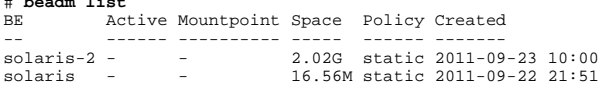

To work with the desired BE's root file system, it must be mounted. To do this, use beadm mount, as follows, which uses the solaris-2 BE as an example.

# # **beadm mount solaris-2 /tmp/mnt**

The BE's root file system can now be accessed through the /tmp/mnt mountpoint. The first step is to install the boot software, which allows the host to boot the new root pool. The steps are different depending upon architecture, as shown below. Both examples use the /tmp/mnt BE mountpoint, as shown above.

#### On an x86-based host:

# **beadm list**

# **installgrub /tmp/mnt/boot/grub/stage1 /tmp/mnt/boot/grub/stage2 /dev/rdsk/cXtXdXs0**

### On a SPARC-based host:

# **installboot -F zfs /tmp/mnt/usr/platform/`uname -i`/lib/fs/zfs/bootblk /dev/rdsk/cXtXdXs2**

It is possible that the same devices will not be in use, or they will be configured in a different manner, on the new system. Therefore, clear the device file system using the following command.

#### # **devfsadm -Cn -r /tmp/mnt**

Now we will direct the system to perform a reconfiguration boot on first boot. This will configure any new device hardware (as related to the archival system versus the recovery system). A reconfiguration boot is forced by placing a file named  ${\tt reconfique}$  at the top level of the BE's root file system. This function is not persistent because the file is removed and, thus, the reconfiguration occurs only on the first boot after the file is placed.

To set up a reconfiguration boot, create this file in the active BE's mounted file system. The file system can then be unmounted using the beadm unmount command.

# **touch /tmp/mnt/reconfigure** # **beadm unmount solaris-2**

Finally, the desired BE needs to be activated using the beadm activate command.

# **beadm activate solaris-2**

Once activated, the Active column of the BE in the beadm list output show R, which indicates active on reboot. This can be confirmed by a second invocation of beadm list. For additional information regarding BE management, see Creating and Administering Oracle Solaris Boot Environments.

The system can now be rebooted. The system should be as the archived system was, barring any changes in physical topology, peripheral devices, or other hardware-related changes. Software configuration and data should be carried over from the archived system, as well as any secondary ZFS pools that were recovered, as discussed above. Network configuration should be examined and verified. If the system has been recovered on a new network, or if network-related configuration elements have changed since the archive was created, some modifications might be required. Please see the Oracle Solaris Administration guides for further information regarding configuration.

### **Conclusion**

This article demonstrated a set of procedures by which an installed and configured Oracle Solaris 11 host can be archived and restored. These procedures can be used as part of an overall disaster recovery plan, or they can be used to migrate business services hosted on an Oracle Solaris 11 system either to another boot device or to an entirely different system of the same model.

## **For More Information**

Here are some additional resources:

Download Oracle Solaris 11 Access Oracle Solaris 11 product documentation Access all Oracle Solaris 11 how-to guides Learn more with Oracle Solaris 11 training and support How to Perform System Archival and Recovery Procedures with Oracl... http://www.oracle.com/technetwork/articles/servers-storage-admin/o1...

Revision 1.0, 11/04/2011

**ORACLE CLOUD** Learn About Oracle Cloud Computing Get a Free Trial Learn About DaaS Learn About SaaS Learn About PaaS Learn About IaaS Learn About Private Cloud Learn About Managed Cloud

## **JAVA** Learn About Java Download Java for Consumers Download Java for Developers All Oracle Events Java Resources for Developers Oracle OpenWorld Java Cloud Service Java Magazine JavaOne

# **CUSTOMERS AND EVENTS COMMUNITIES** Explore and Read Customer Stories

Blogs Discussion Forums Wikis Oracle ACEs User Groups Social Media Channels

# **SERVICES AND STORE**

 $\sqrt{\phantom{a}}$  E-mail this page  $\sqrt{\phantom{a}}$  Printer View

Log In to My Oracle Support Training and Certification Become a Partner Find a Partner Solution Purchase from the Oracle Store

**CONTACT AND CHAT** 

Phone: +1.800.633.0738<br>Global Contacts Giobal Contacts<br>Oracle Support<br>Partner Support

Subscribe Careers Contact Us Site Maps Legal Notices Terms of Use Privacy Cookie Preferences Oracle Mobile